*Intra-mart*<sup>\*</sup>

Copyright © 2016 NTT DATA INTRAMART CORPORATION

# 目次

- [改訂情報](#page-2-0)
- [はじめに](#page-3-0)
	- [対象読者](#page-3-1)
	- [本書の構成](#page-3-2)
	- [本書内の説明について](#page-3-3)

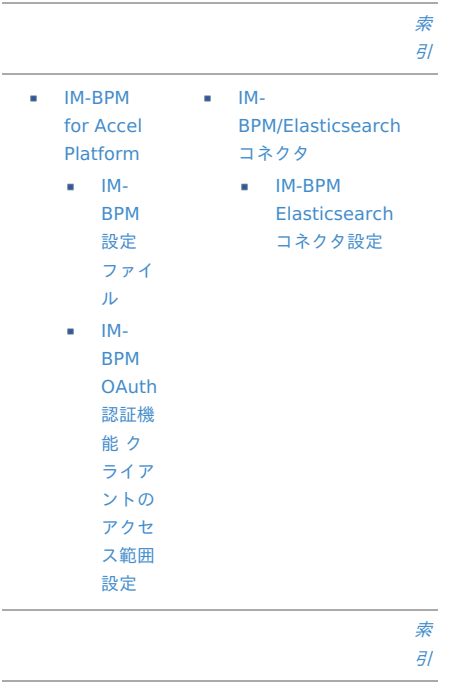

<span id="page-2-0"></span>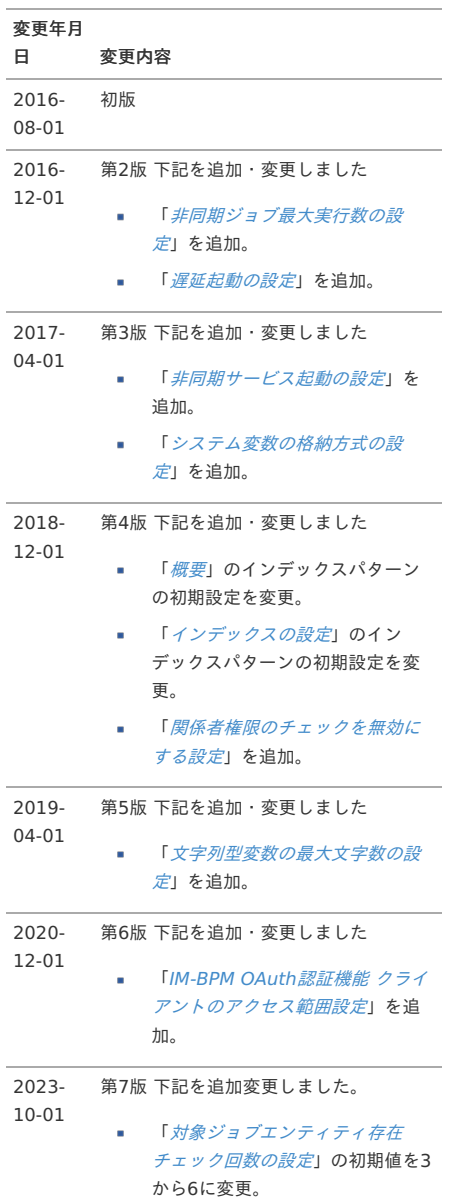

<span id="page-3-0"></span>はじめに IM-BPM for Accel Platfor[m](#page-11-0) IM-BPM for Accel Platform — IM-BPM 設定ファイルリファレンス 第7版 2023-10-01

- <span id="page-3-6"></span><span id="page-3-5"></span><span id="page-3-4"></span>項目  $\bullet$ [対象読者](#page-3-1)
	- [本書の構成](#page-3-2)
	- [本書内の説明について](#page-3-3)  $\alpha$

## <span id="page-3-1"></span>[対象読者](#page-3-4)

次の利用を対象としています。

IM-BPM for Accel Platform を利用したアプリケーション 開発

## <span id="page-3-2"></span>[本書の構成](#page-3-5)

本書は IM-BPM for Accel Platform で提供されている設 定ファイルに関する説明を行っています。

- 機能(モジュール)別の設定ファイルの種類
- 設定ファイル別の仕様説明
- 設定項目に対する設定内容および注意点の説明

## <span id="page-3-3"></span>[本書内の説明について](#page-3-6)

 $\overline{\phantom{a}}$ 「デフォルト値」 該当の設定を省略した場合の値となります。製品出 荷時の値ではありません。

## IM-BPM 設定ファイ[ル](#page-9-0)

- 項目 [概要](#page-4-0)
- [リファレンス](#page-10-0)
- [全テナントの初期値設定](#page-4-1)
- <span id="page-3-7"></span>[テナントごとの設定](#page-5-0)
- <span id="page-3-8"></span>[履歴レベルの設定](#page-5-1)
- <span id="page-3-9"></span>[一度に実行するジョブ数の設定](#page-6-0)
- <span id="page-3-10"></span>[ジョブのポーリング間隔の設定](#page-6-1)
- <span id="page-3-11"></span>[ジョブのロック時間の設定](#page-7-0)
- <span id="page-3-12"></span>[対象ジョブエンティティ存在チェック回数の設定](#page-8-0)
- <span id="page-3-13"></span>[対象ジョブエンティティ存在チェック間隔の設定](#page-8-1)
- <span id="page-3-14"></span>[ジョブ失敗時の再実行間隔の設定](#page-9-1)
- <span id="page-3-15"></span>[非同期ジョブ失敗時の再実行間隔の設定](#page-9-2)
- <span id="page-3-16"></span>[メモリにキャッシュするプロセス定義の最大数の設定](#page-10-1)
- <span id="page-3-17"></span>[メモリにキャッシュするプロセス定義以外の最大数の設定](#page-10-2)
- <span id="page-3-18"></span>[一度に変更するプロセスインスタンス数の設定](#page-11-1)
- <span id="page-3-19"></span>[一度に変更するタスク数の設定](#page-11-2)
- <span id="page-3-20"></span>[非同期ジョブ最大実行数の設定](#page-12-0)
- <span id="page-3-21"></span>[非同期サービス起動の設定](#page-12-1)
- <span id="page-3-22"></span>[文字列型変数の最大文字数の設定](#page-13-0)
- <span id="page-3-23"></span>[遅延起動の設定](#page-13-1)
- <span id="page-3-24"></span>[起動判定処理の設定](#page-14-0)
- <span id="page-3-25"></span>[最大遅延時間\(秒\)](#page-14-1)
- <span id="page-3-26"></span>[起動判定チェック間隔\(ミリ秒\)](#page-15-0)
- <span id="page-3-27"></span>[システム変数の格納方式の設定](#page-15-1)
- <span id="page-3-28"></span>[関係者権限のチェックを無効にする設定](#page-16-0)

#### [概要](#page-3-4)

IM-BPM for Accel Platform に関する設定です。

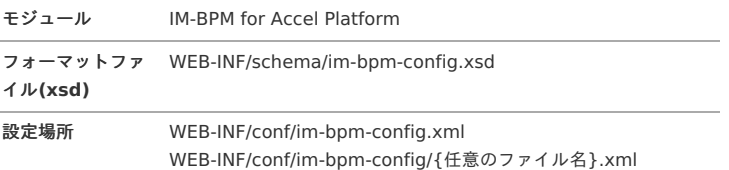

<span id="page-4-0"></span><?xml version="1.0" encoding="UTF-8"?> **<im-bpm-config** xmlns="http://www.intra-mart.jp/im-bpm-config" xmlns:xsi="http://www.w3.org/2001/XMLSchema-instance" xsi:schemaLocation="http://www.intra-mart.jp/im-bpm/im-bpm-config ... / schema/im-bpm-config.xs **<engine-default> <history-level>**audit**</history-level> <max-jobs-per-acquisition>**1**</max-jobs-per-acquisition> <job-wait-time-in-millis>**5000**</job-wait-time-in-millis> <job-lock-time-in-millis>**300000**</job-lock-time-in-millis> <job-executor-maximum-number-of-retry>**6**</job-executor-maximum-number-of-retry> <job-executor-retry-interval-in-millis>**50**</job-executor-retry-interval-in-millis> <default-failed-job-wait-time-in-seconds>**10**</default-failed-job-wait-time-in-seconds> <async-failed-job-wait-time-in-seconds>**10**</async-failed-job-wait-time-in-seconds> <process-definition-cache-limit>**-1**</process-definition-cache-limit> <knowledge-base-cache-limit>**-1**</knowledge-base-cache-limit> <batch-size-process-instances>**25**</batch-size-process-instances> <batch-size-tasks>**25**</batch-size-tasks> <max-async-job-size>**20**</max-async-job-size> <async-executor-activate>**true**</async-executor-activate> <max-length-string-variable-type>**-1**</max-length-string-variable-type> </engine-default> <engine** tenantId="default"**> <history-level>**audit**</history-level> <max-jobs-per-acquisition>**1**</max-jobs-per-acquisition> <job-wait-time-in-millis>**5000**</job-wait-time-in-millis> <job-lock-time-in-millis>**300000**</job-lock-time-in-millis> <job-executor-maximum-number-of-retry>**10**</job-executor-maximum-number-of-retry> <job-executor-retry-interval-in-millis>**200**</job-executor-retry-interval-in-millis> <default-failed-job-wait-time-in-seconds>**10**</default-failed-job-wait-time-in-seconds> <async-failed-job-wait-time-in-seconds>**10**</async-failed-job-wait-time-in-seconds> <process-definition-cache-limit>**-1**</process-definition-cache-limit> <knowledge-base-cache-limit>**-1**</knowledge-base-cache-limit> <batch-size-process-instances>**25**</batch-size-process-instances> <batch-size-tasks>**25**</batch-size-tasks> <max-async-job-size>**20**</max-async-job-size> <async-executor-activate>**true**</async-executor-activate> <max-length-string-variable-type>**-1**</max-length-string-variable-type> </engine> <async-delay-start** enable="true"**> <strategy** class="jp.co.intra\_mart.activiti.engine.impl.asyncexecutor.DependentOnWelcomeServlet" **<max-delay-time>**300**</max-delay-time> <check-interval>**10**</check-interval> </async-delay-start> <is-system-variable-save-as-object>**true**</is-system-variable-save-as-object>**

**<disable-involved-authority-check>**false**</disable-involved-authority-check>**

**</im-bpm-config>**

## [リファレンス](#page-3-5)

#### <span id="page-4-1"></span>[全テナントの初期値設定](#page-3-6)

タ グ 名 engine-default

全テナントで初期値となる設定を定義します。

#### 【設定項目】

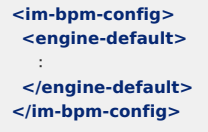

必須項目 ○ 複数設定 × 設定値・ 設定する 内容 engine-default タグを親とするタグ

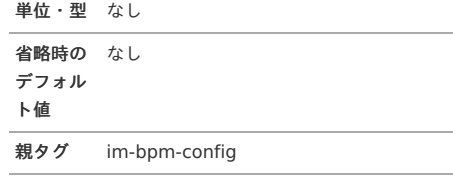

## <span id="page-5-0"></span>[テナントごとの設定](#page-3-7)

タ engine グ 名

テナントIDを指定して、初期値となる設定を定義します。

## 【設定項目】

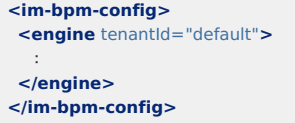

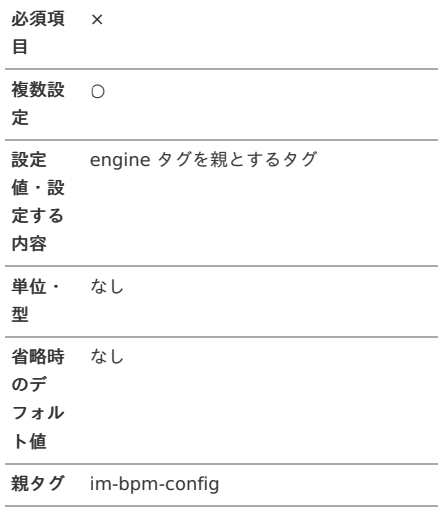

## 【属性】

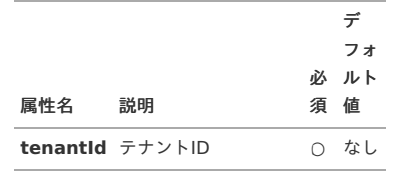

## <span id="page-5-1"></span>[履歴レベルの設定](#page-3-8)

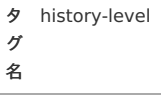

履歴レベルを設定します。

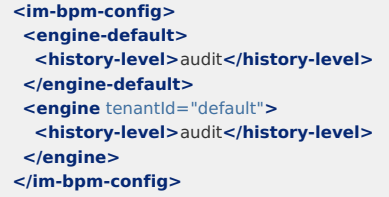

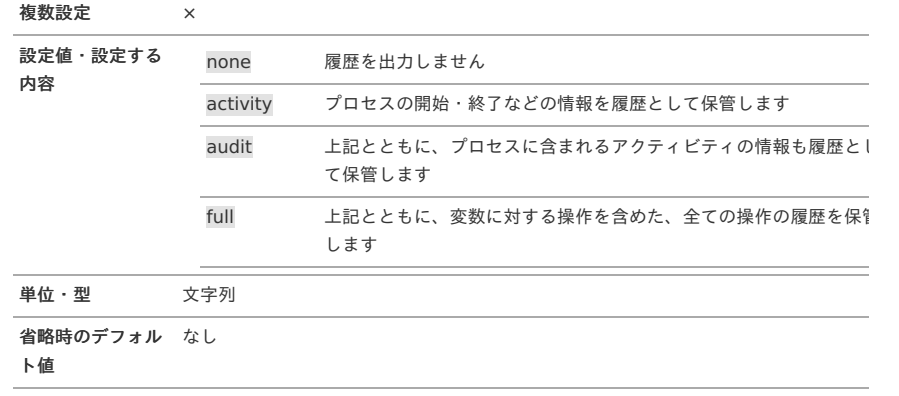

親タグ engine-default, engine

## <span id="page-6-0"></span>[一度に実行するジョブ数の設定](#page-3-9)

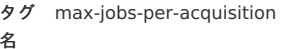

一度に実行するジョブ数を設定します。

この設定値は手動ジョブ実行時に参照され、ポーリングしているジョブに対しては無効です。

#### 【設定項目】

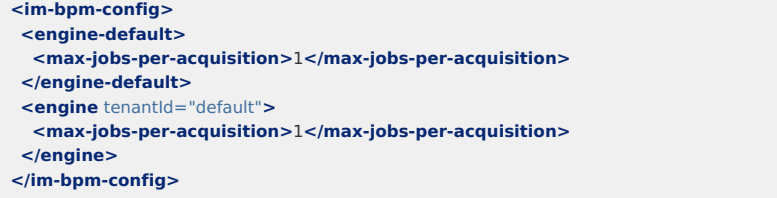

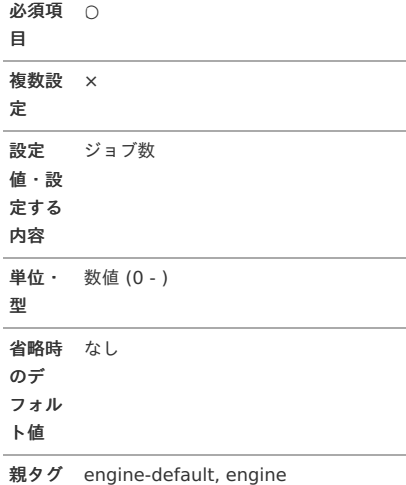

#### <span id="page-6-1"></span>[ジョブのポーリング間隔の設定](#page-3-10)

タグ job-wait-time-in-millis 名

ジョブのポーリング間隔を設定します。

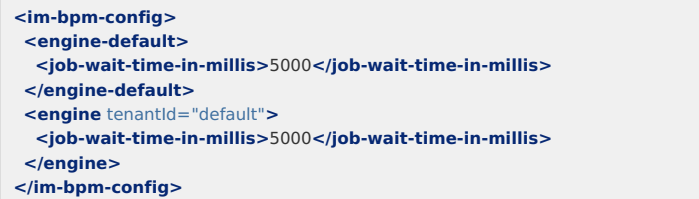

```
必須項 ○
目
複数設
×
定
設定
時間
値・設
定する
内容
単位・
ミリ秒・数値 (0 - )
型
省略時 なし
のデ
フォル
ト値
```
親タグ engine-default, engine

#### <span id="page-7-0"></span>[ジョブのロック時間の設定](#page-3-11)

タグ job-lock-time-in-millis 名

ジョブのロック時間を設定します。

#### 【設定項目】

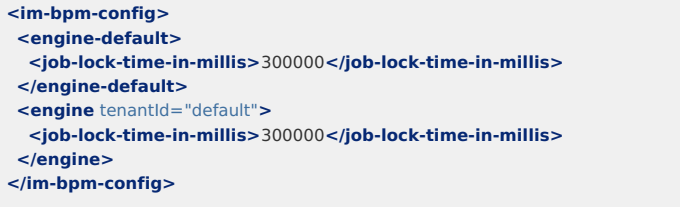

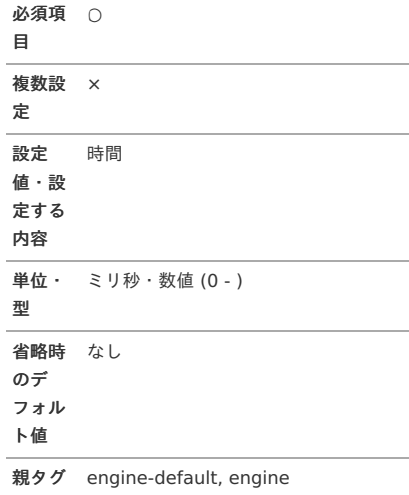

#### [対象ジョブエンティティ存在チェック回数の設定](#page-3-12)

タグ名 job-executor-maximum-number-ofretry

対象ジョブエンティティ存在チェック回数を設定します。 非同期ジョブ実行時に、対象のジョブエンティティが存在するかどうかのチェックを、指定の回数行います。

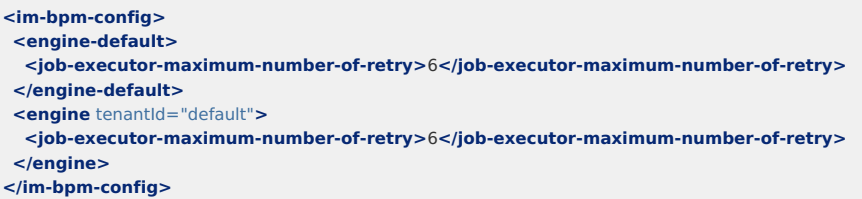

<span id="page-8-0"></span>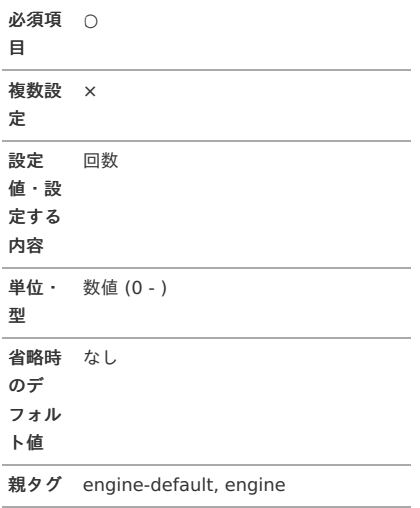

#### <span id="page-8-1"></span>[対象ジョブエンティティ存在チェック間隔の設定](#page-3-13)

タグ名 job-executor-retry-interval-inmillis

対象ジョブエンティティ存在チェック間隔を設定します。 非同期ジョブ実行時に、対象のジョブエンティティが存在するかどうかのチェックを、指定の間隔で行います。

#### 【設定項目】

```
<im-bpm-config>
<engine-default>
 <job-executor-retry-interval-in-millis>50</job-executor-retry-interval-in-millis>
</engine-default>
<engine tenantId="default">
 <job-executor-retry-interval-in-millis>50</job-executor-retry-interval-in-millis>
</engine>
</im-bpm-config>
```
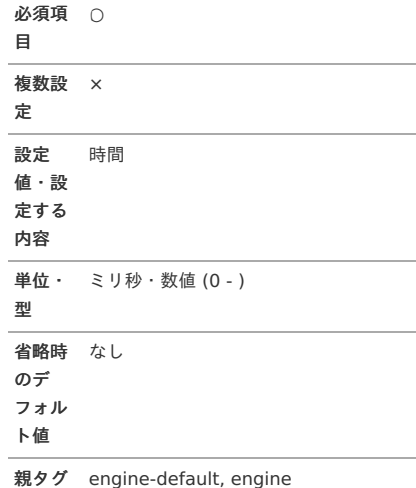

#### [ジョブ失敗時の再実行間隔の設定](#page-3-14)

タグ名 default-failed-job-wait-time-inseconds

ジョブ失敗時の再実行間隔を設定します。

#### <span id="page-9-1"></span><span id="page-9-0"></span>**<im-bpm-config> <engine-default> <default-failed-job-wait-time-in-seconds>**10**</default-failed-job-wait-time-in-seconds> </engine-default> <engine** tenantId="default"**> <default-failed-job-wait-time-in-seconds>**10**</default-failed-job-wait-time-in-seconds> </engine> </im-bpm-config>**

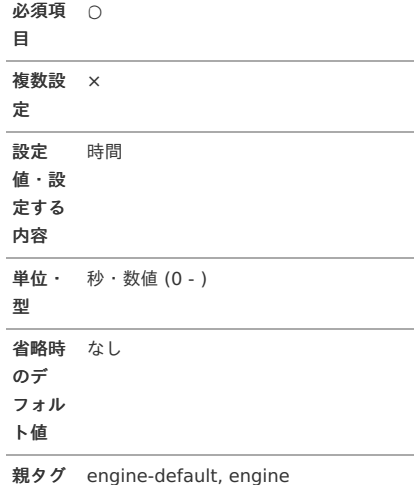

#### <span id="page-9-2"></span>[非同期ジョブ失敗時の再実行間隔の設定](#page-3-15)

タグ名 async-failed-job-wait-time-inseconds

非同期でのジョブ失敗時の再実行間隔を設定します。

#### 【設定項目】

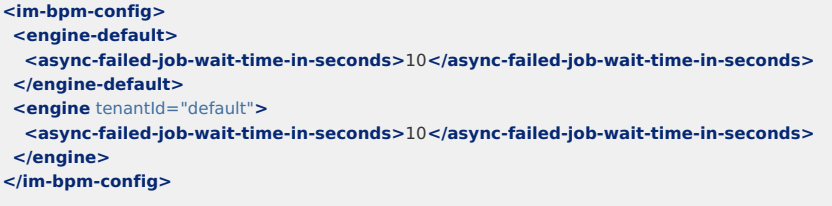

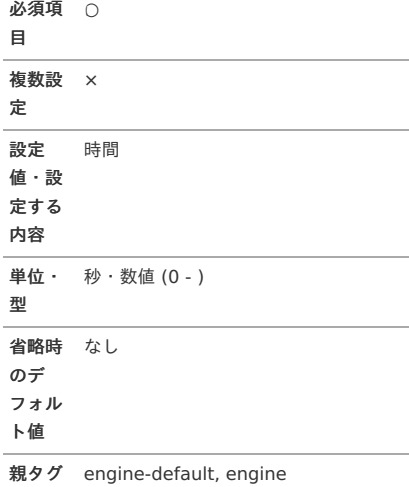

#### [メモリにキャッシュするプロセス定義の最大数の設定](#page-3-16)

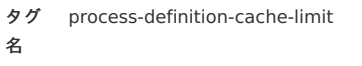

メモリにキャッシュするプロセス定義の最大数を設定します。

<span id="page-10-1"></span><span id="page-10-0"></span>

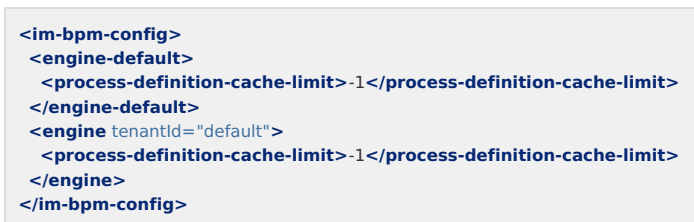

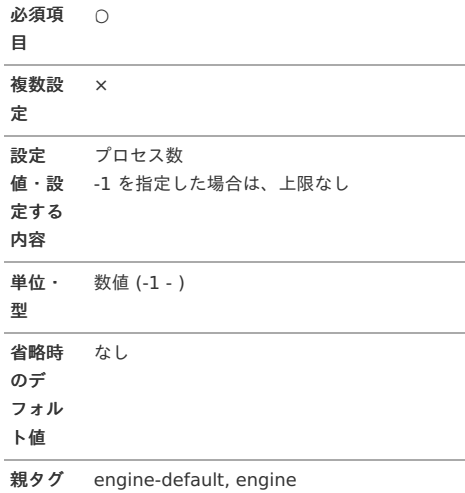

#### <span id="page-10-2"></span>[メモリにキャッシュするプロセス定義以外の最大数の設定](#page-3-17)

タグ knowledge-base-cache-limit 名

メモリにキャッシュするプロセス定義以外の最大数を設定します。

#### 【設定項目】

 $\overline{\phantom{a}}$ 

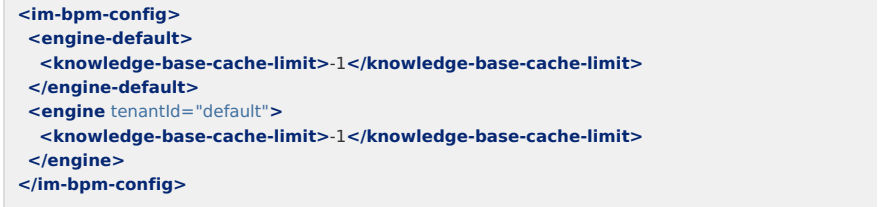

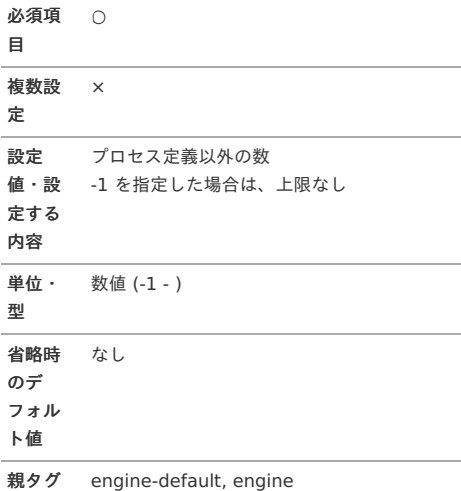

[一度に変更するプロセスインスタンス数の設定](#page-3-18)

タグ batch-size-process-instances 名

<span id="page-11-1"></span><span id="page-11-0"></span>一度に変更するプロセスインスタンス数を設定します。

#### 【設定項目】

 $\overline{a}$ 

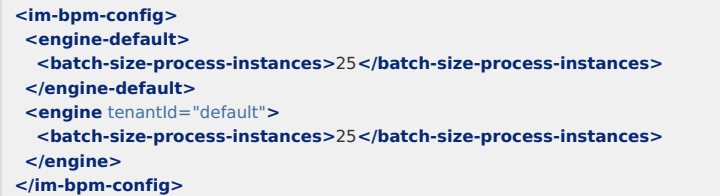

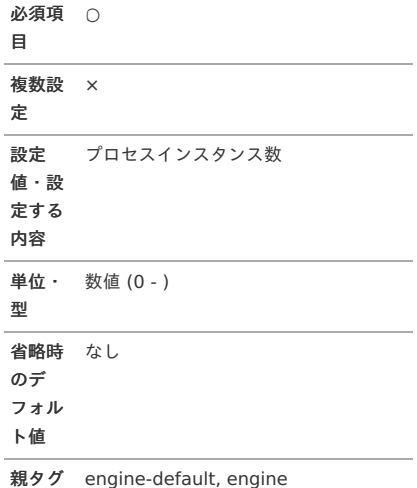

#### <span id="page-11-2"></span>[一度に変更するタスク数の設定](#page-3-19)

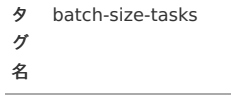

一度に変更するタスク数を設定します。

#### 【設定項目】

```
<im-bpm-config>
<engine-default>
 <batch-size-tasks>25</batch-size-tasks>
</engine-default>
<engine tenantId="default">
 <batch-size-tasks>25</batch-size-tasks>
</engine>
</im-bpm-config>
```
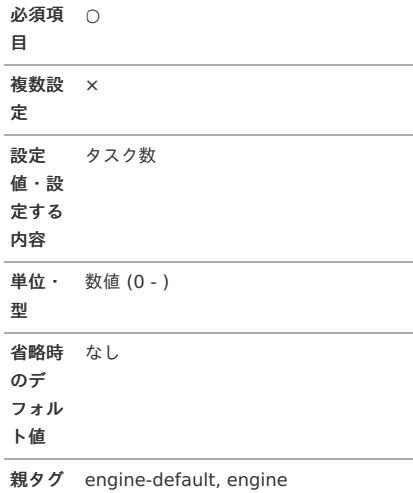

[非同期ジョブ最大実行数の設定](#page-3-20)

<span id="page-12-0"></span>タ グ 名 max-async-job-size

非同期ジョブ最大実行数を設定します。

## 【設定項目】

```
<im-bpm-config>
<engine-default>
 <max-async-job-size>20</max-async-job-size>
</engine-default>
<engine tenantId="default">
 <max-async-job-size>20</max-async-job-size>
</engine>
</im-bpm-config>
```
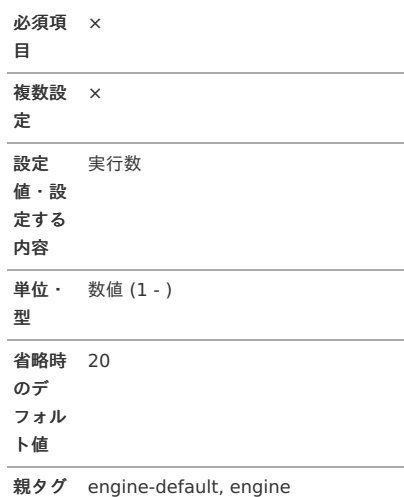

#### <span id="page-12-1"></span>[非同期サービス起動の設定](#page-3-21)

タグ async-executor-activate 名

非同期サービス起動を設定します。

#### 【設定項目】

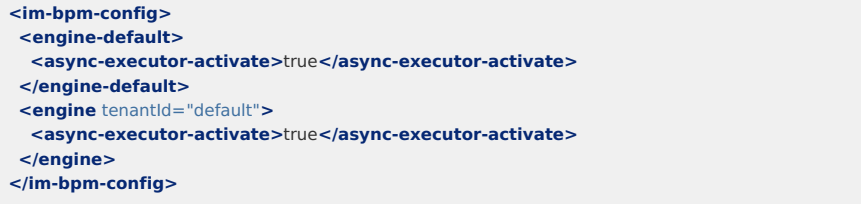

#### 必須項目 ×

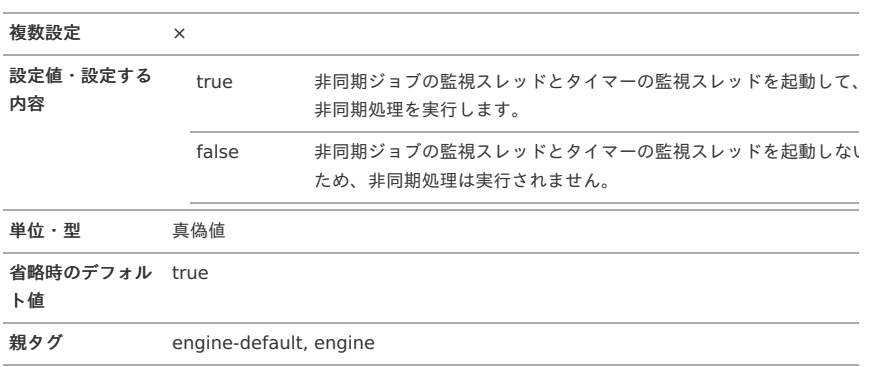

[文字列型変数の最大文字数の設定](#page-3-22)

<span id="page-13-0"></span>タグ max-length-string-variable-type 名

文字列型変数をデータベースへ登録する際の最大文字数を設定できます。 最大文字数を超えた場合は、バイナリのデータで保存されます。

## 【設定項目】

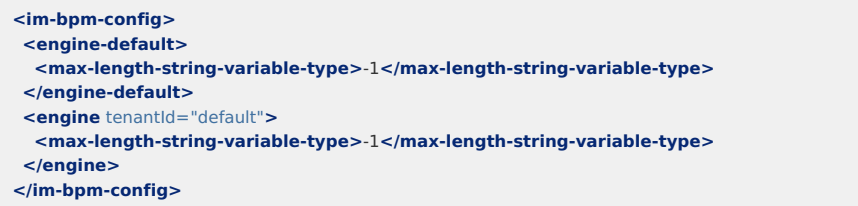

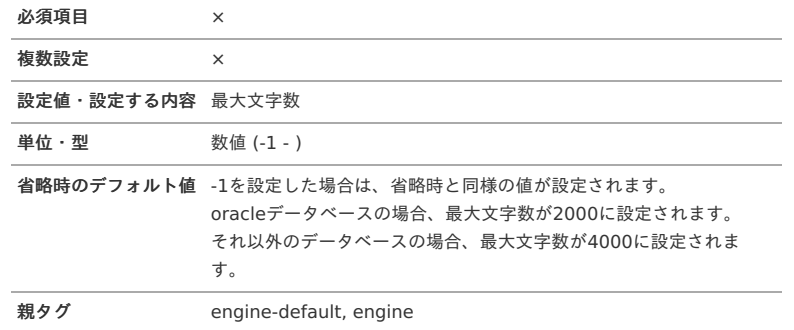

#### <span id="page-13-1"></span>[遅延起動の設定](#page-3-23)

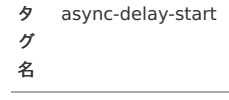

非同期ジョブの遅延起動に関する設定を行います。

## 【設定項目】

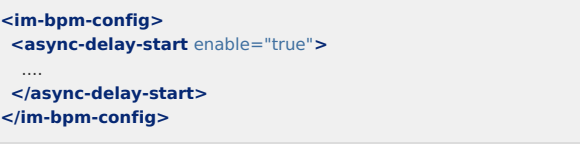

#### 必須項目 ×

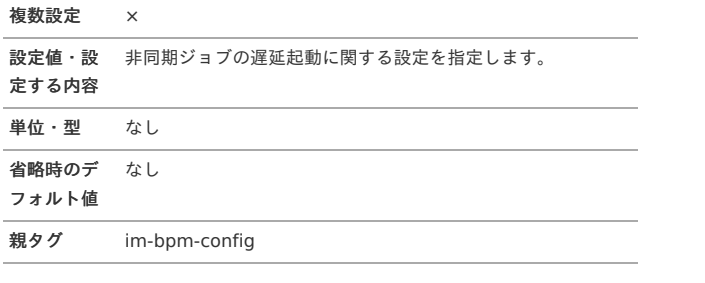

#### 【属性】

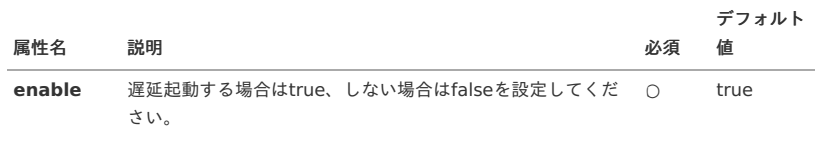

#### [起動判定処理の設定](#page-3-24)

タ strategy グ 名

<span id="page-14-0"></span>非同期ジョブの遅延起動の起動判定に関する設定を行います。

#### 【設定項目】

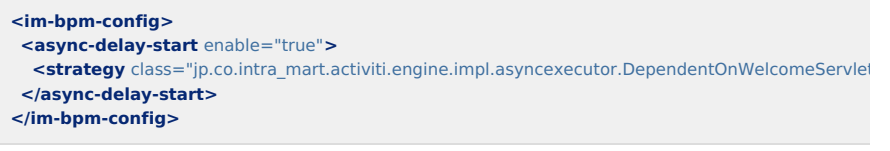

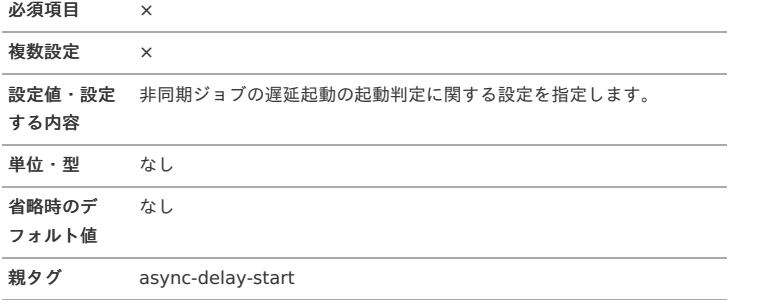

### 【属性】

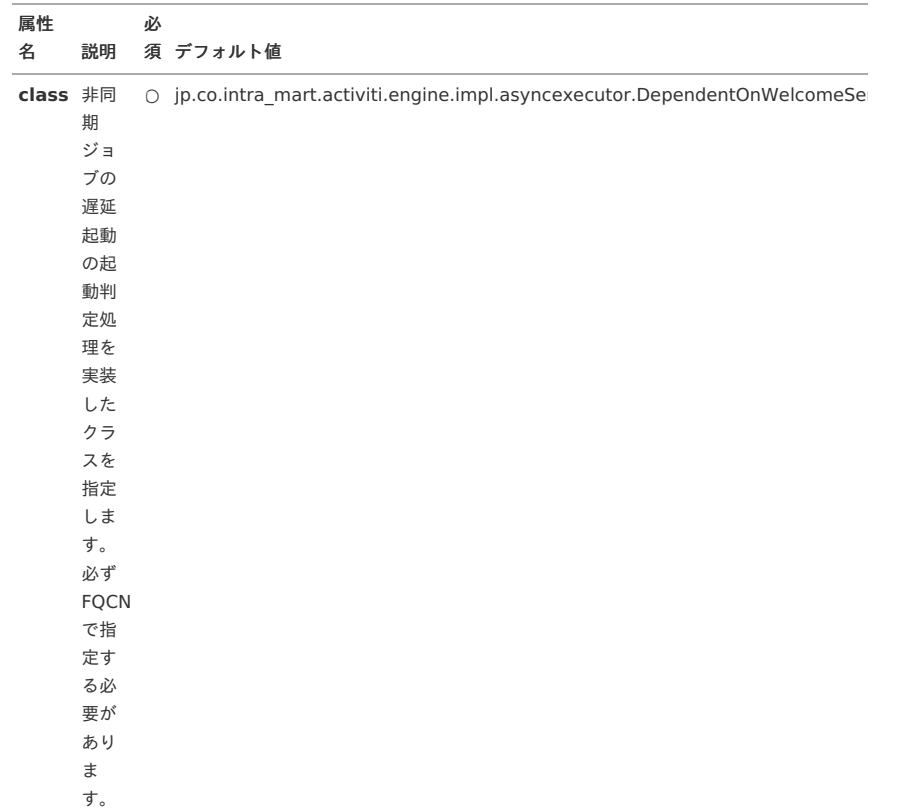

#### <span id="page-14-1"></span>[最大遅延時間\(秒\)](#page-3-25)

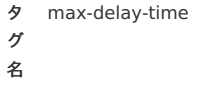

非同期ジョブの遅延起動の最大遅延時間(秒)を設定します。

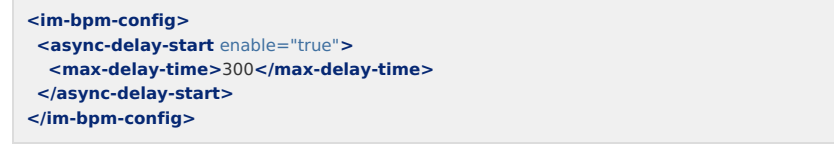

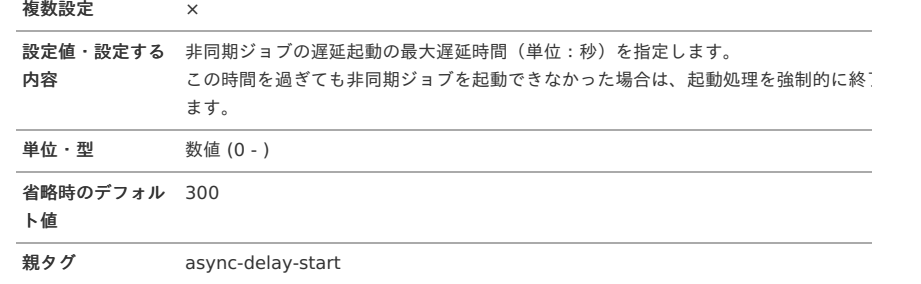

#### <span id="page-15-0"></span>[起動判定チェック間隔\(ミリ秒\)](#page-3-26)

タ グ 名 check-interval

非同期ジョブの起動判定チェックの間隔(ミリ秒)を設定します。

#### 【設定項目】

```
<im-bpm-config>
<async-delay-start enable="true">
 <check-interval>10</check-interval>
</async-delay-start>
</im-bpm-config>
```
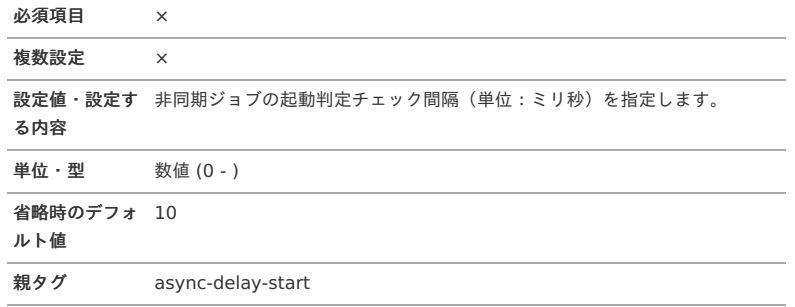

#### <span id="page-15-1"></span>[システム変数の格納方式の設定](#page-3-27)

タグ名 is-system-variable-save-asobject

IM-BPMのシステム変数の格納方式を設定します。

trueが設定されている場合は、システム変数全体を1つのオブジェクトに集約してプロセスインスタンスの変 納します。

上記のオブジェクトを格納するプロセスインスタンスの変数名は、「**im\_bpm\_system\_variables**」です。 この場合は、システム変数全体に対してデータベースのレコードが1件作成されます。

falseが設定されている場合は、各システム変数を個別のプロセスインスタンスの変数に格納します。 この場合は、各システム変数に対してデータベースのレコードが1件作成されます。 trueが設定されている場合と比較してレコード数が相対的に増えるため、パフォーマンスに影響を与える可能 ります。

## システムの運用開始後に、本設定を変更することはできません。

本設定を変更すると、変更前に開始したプロセスインスタンスの実行時や履歴画面の表示時などにエ ラーが発生する可能性があります。

#### 【設定項目】

注意

**<im-bpm-config> <is-system-variable-save-as-object>**true**</is-system-variable-save-as-object> </im-bpm-config>**

必須項目 ×

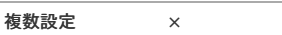

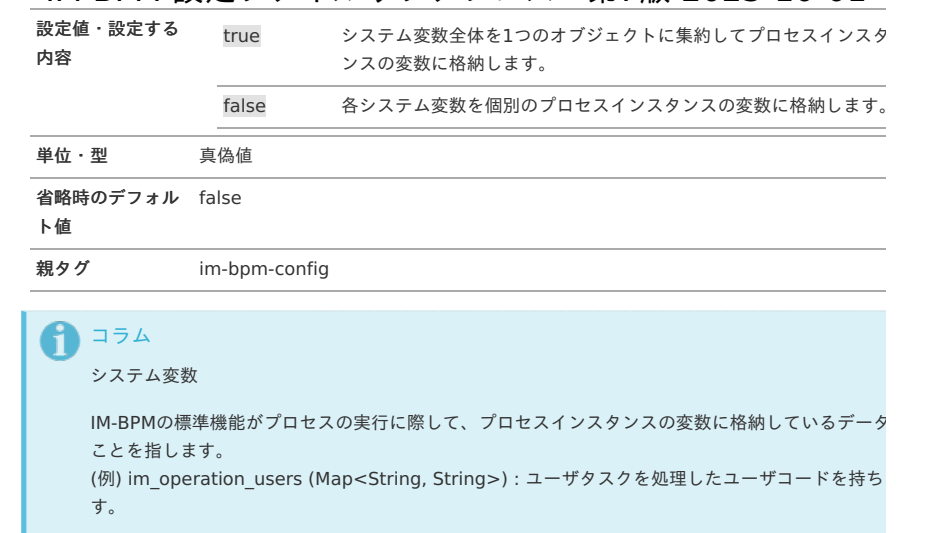

## <span id="page-16-0"></span>[関係者権限のチェックを無効にする設定](#page-3-28)

タグ名 disable-involved-authoritycheck

IM-BPMの関係者権限のチェックを無効にする設定をします。

trueが設定されている場合は、プロセスインスタンスや、タスクに対する関係者権限のチェックを無効にしま

falseが設定されている場合は、プロセスインスタンスや、タスクに対する関係者権限のチェックを実行します。 チェックでエラーになった場合は、プロセスインスタンス情報の取得や、タスクの実行等を行えません。

注意 IM-BPM for Accel Platform 2018 Summer(Tiffany) 以前より行われている関係者権限のチェック は、本設定を無効にしても実行されます。 本設定の適用範囲は、IM-BPM for Accel Platform 2018 Winter(Urara) 以降に追加された権限チ クです。

## 【設定項目】

**<im-bpm-config> <disable-involved-authority-check>**true**</disable-involved-authority-check> </im-bpm-config>**

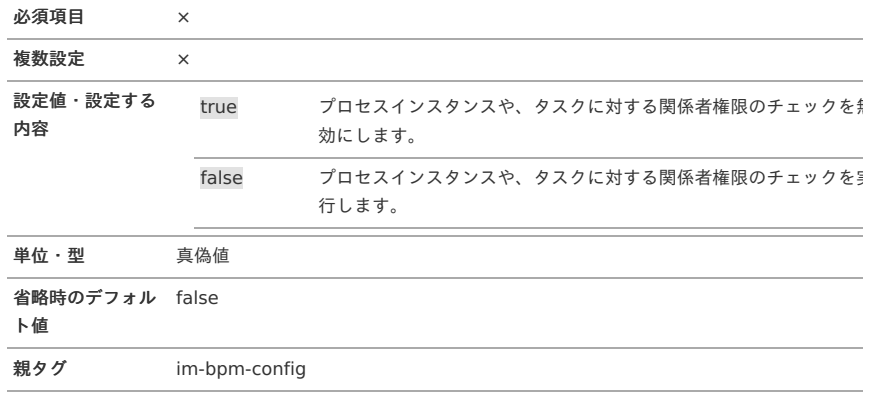

## IM-BPM OAuth認証機能 クライアントのアクセス範囲設[定](#page-18-0)

#### 項目 [概要](#page-4-0)

- [リファレンス](#page-10-0)
- [アクセス範囲設定](#page-18-1)
- [アクセス範囲の詳細設定](#page-18-2)
- [標準表示名](#page-19-0)
- [アクセス範囲を表す国際化情報](#page-19-1)
- [アクセス範囲を表す各ロケールの情報](#page-19-2)
- [アクセス範囲を表す表示名](#page-20-0)
- [アクセス範囲の説明](#page-20-1)

#### [概要](#page-3-4)

OAuth認証機能を利用するクライアントアプリケーションがユーザ(リソースオーナー)に要求するアクセス 設定します。

本設定ファイルを修正することにより、クライアントアプリケーションがユーザ(リソースオーナー)にIM-I リソースの使用許可を要求する際に提示されるスコープの名称や、説明などを変更できます。

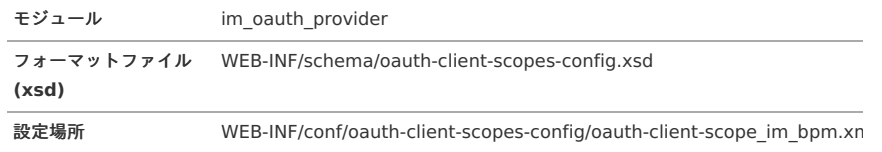

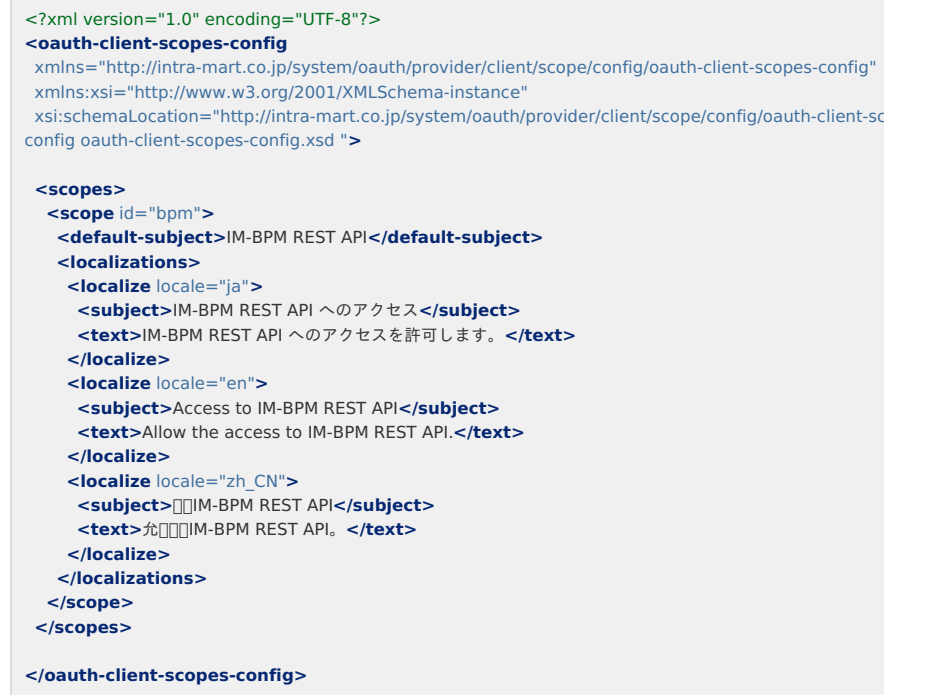

#### [リファレンス](#page-3-5)

#### [アクセス範囲設定](#page-3-6)

タ scopes グ 名

OAuth認証を利用するクライアントアプリケーションがユーザ(リソースオーナー)に要求するアクセス範囲 します。

<span id="page-18-1"></span><span id="page-18-0"></span>**<oauth-client-scopes-config> <scopes> <scope** id="bpm"**>** ... **</scope> </scopes> </oauth-client-scopes-config>**

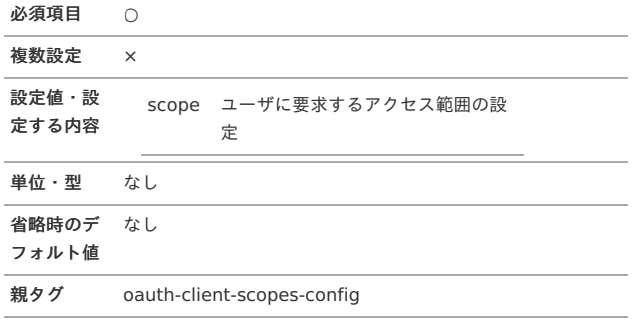

#### <span id="page-18-2"></span>[アクセス範囲の詳細設定](#page-3-7)

タ scope グ 名

OAuth認証を利用するクライアントアプリケーションがユーザ(リソースオーナー)に要求するアクセス範囲 情報を設定します。

なお、本設定ファイルの対象アクセス範囲は「bpm」固定です。修正は行わないでください。

#### 【設定項目】

```
<scopes>
<scope id="bpm">
 <default-subject>IM-BPM REST API</default-subject>
</scope>
</scopes>
```
## 必須項目 ○

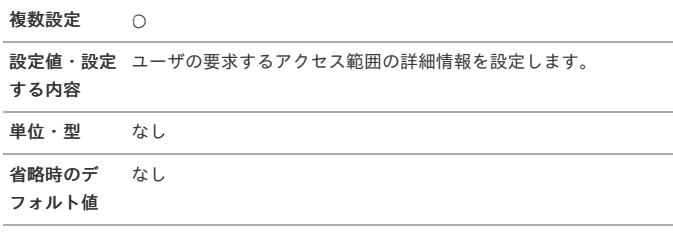

親タグ scopes

## 【属性】

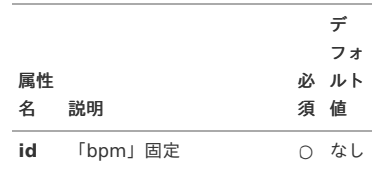

#### [標準表示名](#page-3-8)

タ default-subject グ

名

アクセス範囲を表す標準表示名を設定します。

標準表示名はログインユーザのロケールに一致する表示名が設定されていない場合に利用されます。

<span id="page-19-0"></span>**<scope** id="bpm"**> <default-subject>**IM-BPM REST API**</default-subject> </scope>**

必須項目 × 複数設定 × 設定値・設 アクセス範囲を表す標準表示名を設定します。 定する内容 単位・型 文字列 省略時のデ なし フォルト値 親タグ scope

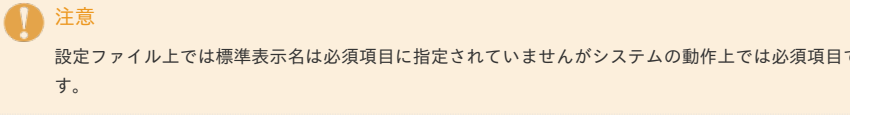

## <span id="page-19-1"></span>[アクセス範囲を表す国際化情報](#page-3-9)

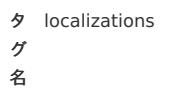

アクセス範囲を表す国際化情報を設定します。

#### 【設定項目】

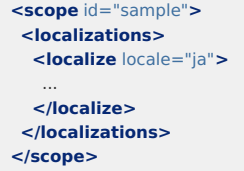

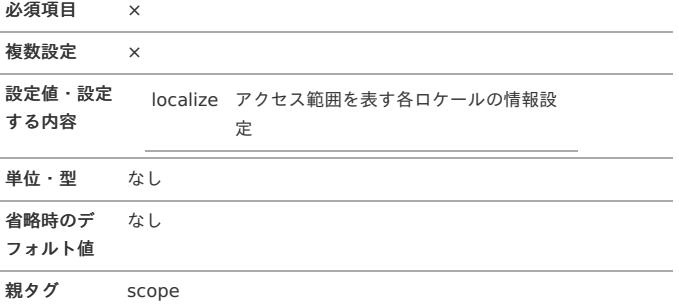

#### <span id="page-19-2"></span>[アクセス範囲を表す各ロケールの情報](#page-3-10)

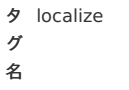

アクセス範囲を表す各ロケール情報を設定します。

#### 【設定項目】

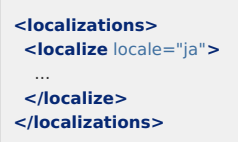

必須項目 ○

複数設定 ○

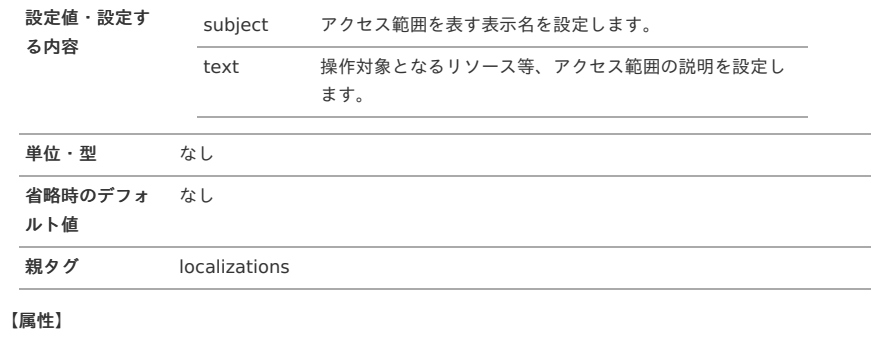

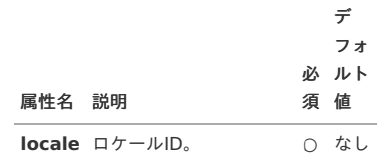

#### <span id="page-20-0"></span>[アクセス範囲を表す表示名](#page-3-11)

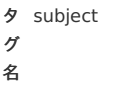

アクセス範囲を表す表示名を設定します。

### 【設定項目】

**<localize** locale="ja"**> <subject>**IM-BPM REST API へのアクセス**</subject> </localize>**

## 必須項目 ○

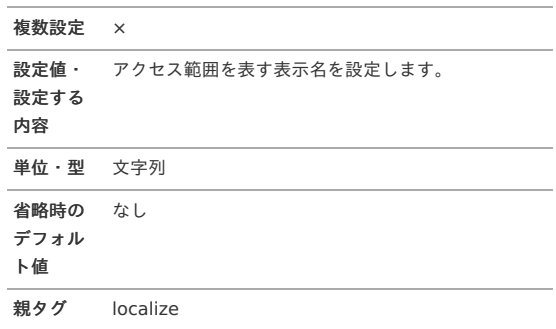

#### <span id="page-20-1"></span>[アクセス範囲の説明](#page-3-12)

タ text グ 名

操作対象となるリソース等、アクセス範囲の説明を設定します。

```
<localize locale="ja">
<text>IM-BPM REST API へのアクセスを許可します。</text>
</localize>
```
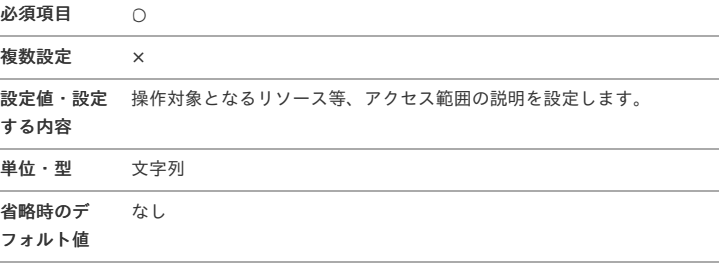